# Bangor University Talentlink User Guide

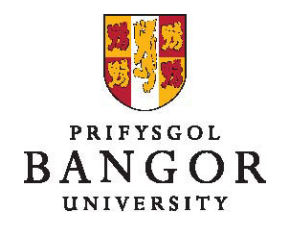

## **Canllaw 5: Creu rhestr fer, cyfweliadau a chyflogi**

## **Rhagarweiniad**

 $\overline{a}$ 

Mae'r canllaw hwn yn disgrifio'r broses o greu rhestr fer o ymgeiswyr, trefnu cyfweliadau, gwrthod ymgeiswyr aflwyddiannus a chyflogi'r ymgeisydd llwyddiannus ar gyfer swyddi a gyflwynwyd trwy Talentlink.

ADRAN A: Creu rhestr fer o ymgeiswyr ADRAN B: Trefnu Cyfweliadau a Gwrthod Ymgeiswyr ADRAN C: Hysbysu AD o'r ymgeisydd a ddewiswyd ADRAN D: Gweld y Contract

## **ADRAN A: Creu rhestr fer o ymgeiswyr**

Unwaith y bydd dyddiad cau'r swydd wedi mynd heibio<sup>1</sup>:

Bydd y recriwtiwr AD yn rhag-sgrinio'r holl ymgeiswyr ( i chwynnu unrhyw geisiadau 'anarferol')

- Byddwch yn cael e-bost pan fydd y swydd wedi cau a'r ceisiadau'n barod i'w darllen er mwyn creu'r rhestr fer.
- Ar yr adeg honno, efallai y byddwch yn dymuno newid aelodau'r panel a nodwyd gennych yn wreiddiol ar yr archeb swydd. I wneud hyn:
	- o O'r dudalen swyddi dewiswch y swydd
	- o Gan ddefnyddio'r **botwm**, dewiswch **Golygu Archeb Swydd**

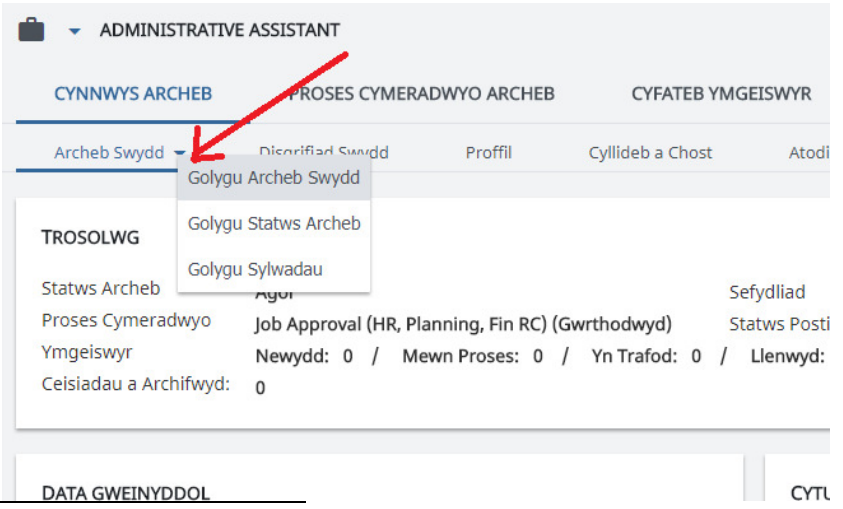

<sup>1</sup> Ar y dudalen swyddi, bydd y tic yn y golofn postiwyd, sy'n dangos bod y swydd yn cael ei hysbysebu, yn newid i ebychnod oren pan fydd yna lai nag wythnos ar ôl tan y dyddiad cau

- Newidiwch y maes Aelodau'r Panel a chliciwch ar **Cadw**
- Bydd yn rhaid i chi roi gwybod i aelodau'r panel (sydd wedi eu rhestru ar yr archeb swydd) bod y ceisiadau'n barod i'w gweld - gallwch wneud hyn gan ddefnyddio eich ebost arferol
- I weld y ceisiadau:
	- o O'r dudalen swyddi dewiswch y swydd
	- o Ewch i'r tab **Dethol/Cyflogi** a chliciwch ar **enw'r ymgeisydd** i weld y dogfennau

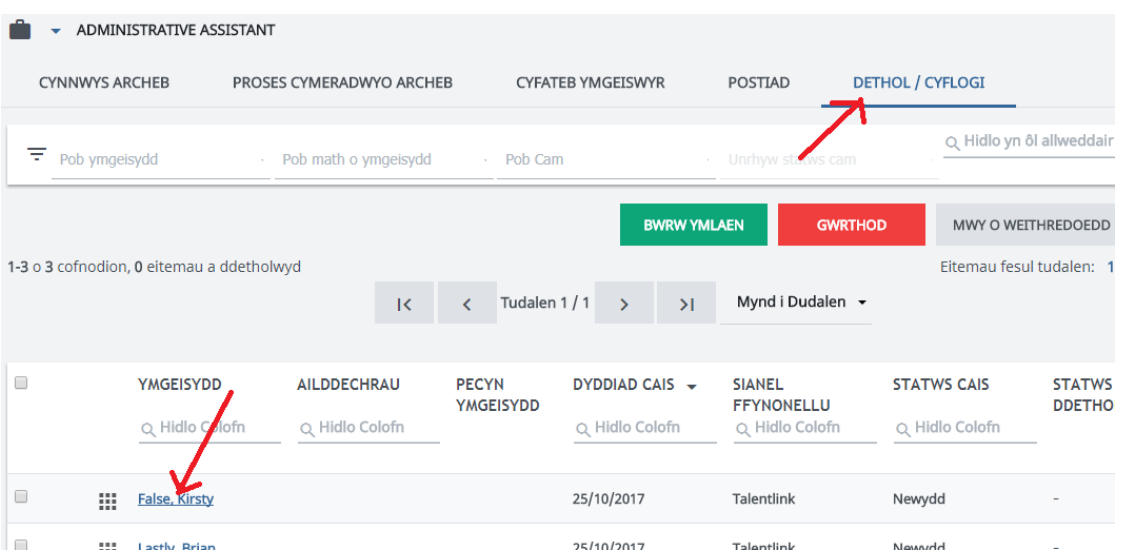

• Yn awr gellwch weld rhestr o'r dogfennau ar gyfer yr ymgeisydd hwnnw, ar gyfer y swydd hon, ar yr ochr dde

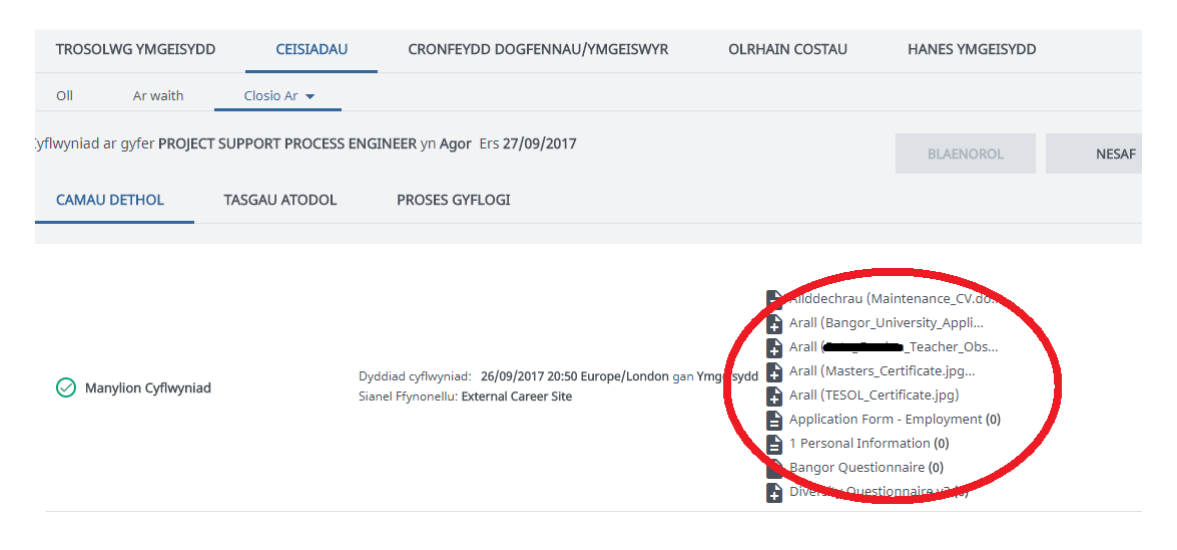

• Gellwch ailadrodd y camau hynny i weld holl ddogfennau pob ymgeisydd

#### Pan fydd panel y rhestr fer wedi cyfarfod ac wedi dod i benderfyniad:

- Gallwch roi'r ymgeiswyr a ddymunir ar restr fer trwy ddefnyddio'r **tab Dethol/Cyflogi** i'r swydd berthnasol.
- Cliciwch ar **enw'r ymgeisydd** yr ydych yn dymuno ei (g)osod ar y rhestr fer.

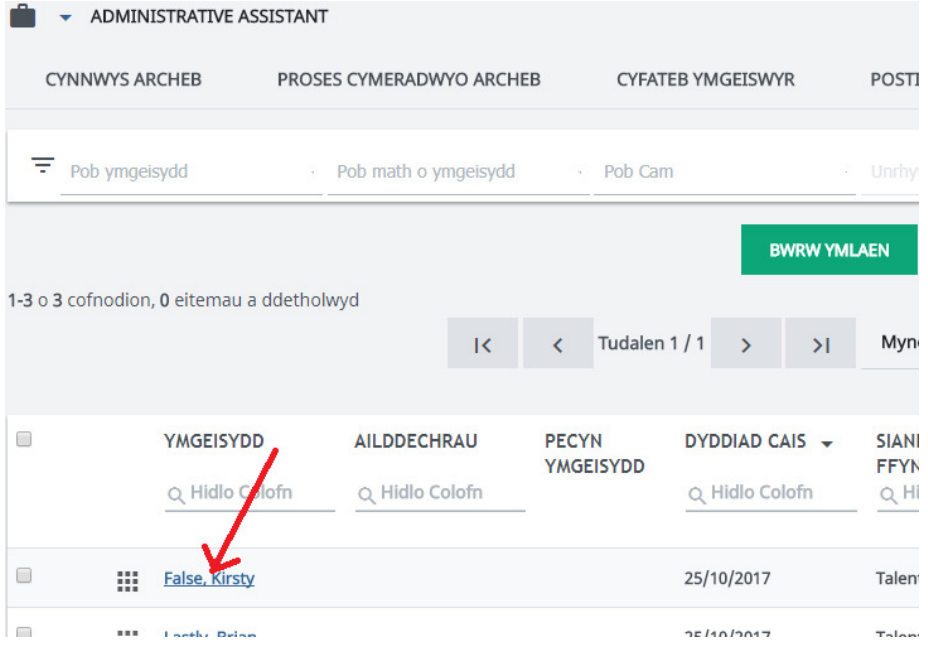

- Cliciwch ar y <sup>t</sup> wrth ochr Rhestr Fer a dewiswch **Cofnodi Adborth**
- Bydd neidlen yn ymddangos gyda ffurflen adborth fer
	- o Nid oes angen i chi lenwi hwn gan y dylai'r ffurflenni oddi ar-lein i lunio rhestr fer fod wedi cael eu llenwi.
- Cliciwch ar **Bwrw Ymlaen**

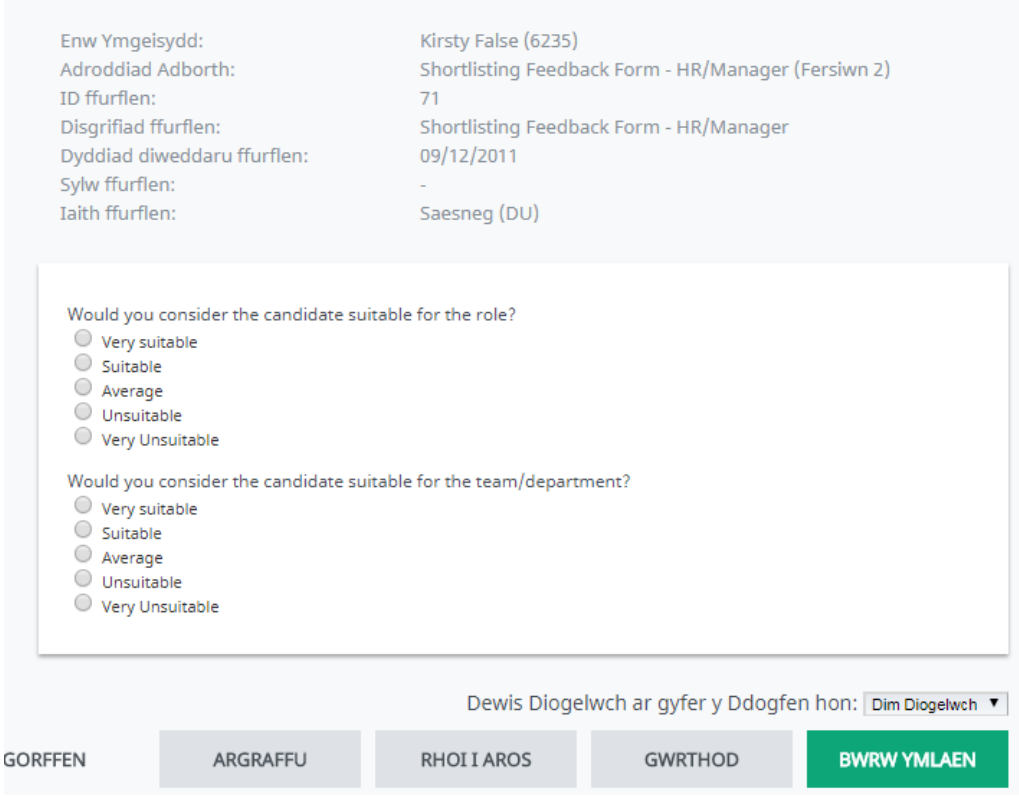

- Dilynwch y broses hon eto ar gyfer pob ymgeisydd yr ydych yn dymuno ei (g)osod ar y rhestr fer.
- Hefyd bydd yn rhaid i chi anfon yr holl daflenni sgorio a ddefnyddiwyd wrth greu'r rhestr fer at y Recriwtiwr AD. Gellir gwneud hyn drwy bost mewnol neu ebost yn hytrach na thrwy Talentlink.
- Ar yr adeg hon, efallai y byddwch am newid dyddiad y cyfweliad a nodwyd yn wreiddiol ar yr archeb swydd. I wneud hyn:
	- o O'r dudalen swyddi dewiswch y swydd
	- o Gan ddefnyddio'r **botwm**, dewiswch Golygu Archeb Swydd
	- o Newidiwch y maes Dyddiad y Cyfweliad a chliciwch **Cadw**

# **ADRAN B: Trefnu Cyfweliadau a Gwrthod Ymgeiswyr**

#### Trefnu Cyfweliadau:

Recriwtiwr AD fydd yn trefnu'r cyfweliadau (gan gysylltu â chi i drafod os oes angen) ac yn anfon manylion y cyfweliad at yr ymgeiswyr.

- Byddwch yn derbyn ebyst ynghylch cyfweliadau'r ymgeiswyr a ddewiswyd.
- Bydd Recriwtiwr AD yn rhoi gwybod i aelodau eraill y panel am y dyddiadau hyn.

Gwrthod ymgeiswyr nad ydynt wedi cael eu gosod ar y rhestr fer:

• Ar adeg a gytunir ar ôl trefnu'r cyfweliadau, bydd Recriwtiwr AD yn anfon ebyst gwrthod at yr holl ymgeiswyr eraill.

## **ADRAN C: Hysbysu AD o'r ymgeisydd a ddewiswyd**

Ar ôl y cyfweliadau:

- Ar ôl cynnal y cyfweliadau, bydd angen i chi symud ymlaen i lenwi Ffurflen Benodi'r ymgeisydd a ddewiswyd fel y gallwch gofnodi'r manylion swydd penodol. I wneud hyn:
	- o O'r dudalen swyddi dewiswch y swydd ac ewch i'r **tab Dethol/Cyflogi**
	- o **Cliciwch ar enw'r ymgeisydd a ddewiswyd.**
	- o Cliciwch ar yr <sup>t</sup> drws nesaf i'r **cyfweliad 1af** a dewiswch **Cofnodi Adborth**

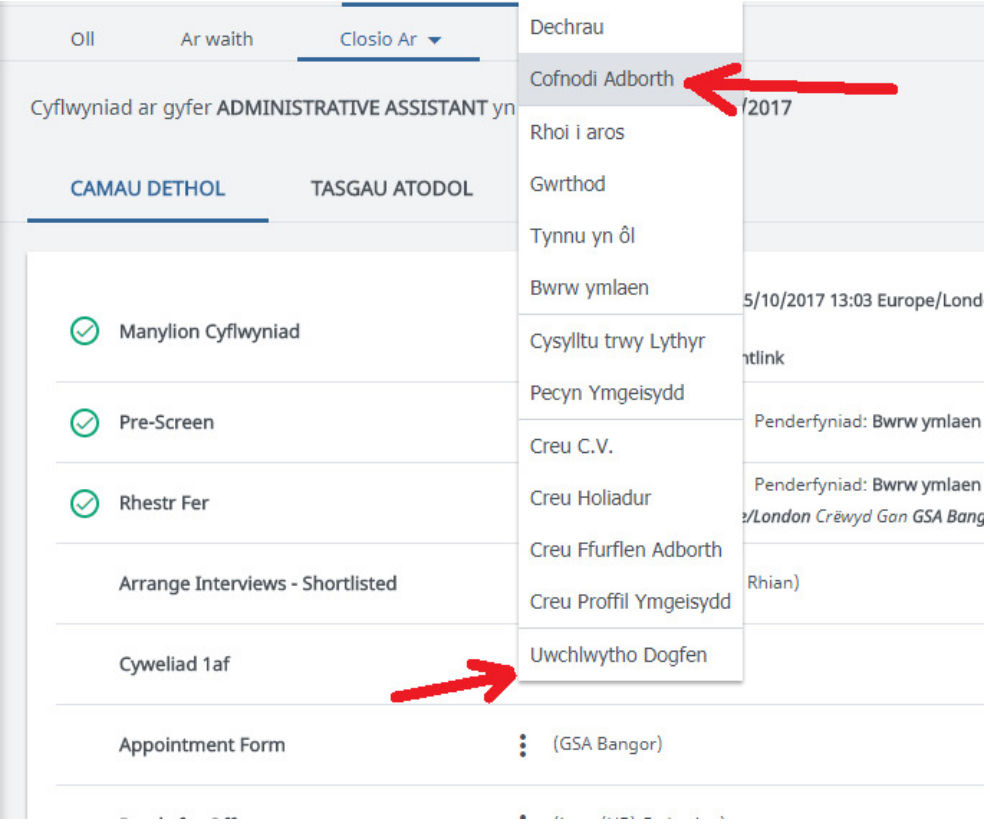

- o Bydd neidlen yn agor. Atebwch y ddau gwestiwn am yr ymgeisydd (dewisol) a chliciwch ar **Anfon a Chwblhau**
- o Cliciwch ar yr <sup>•</sup> wrth ochr y **ffurflen Benodi** a dewiswch **Cofnodi Adborth**

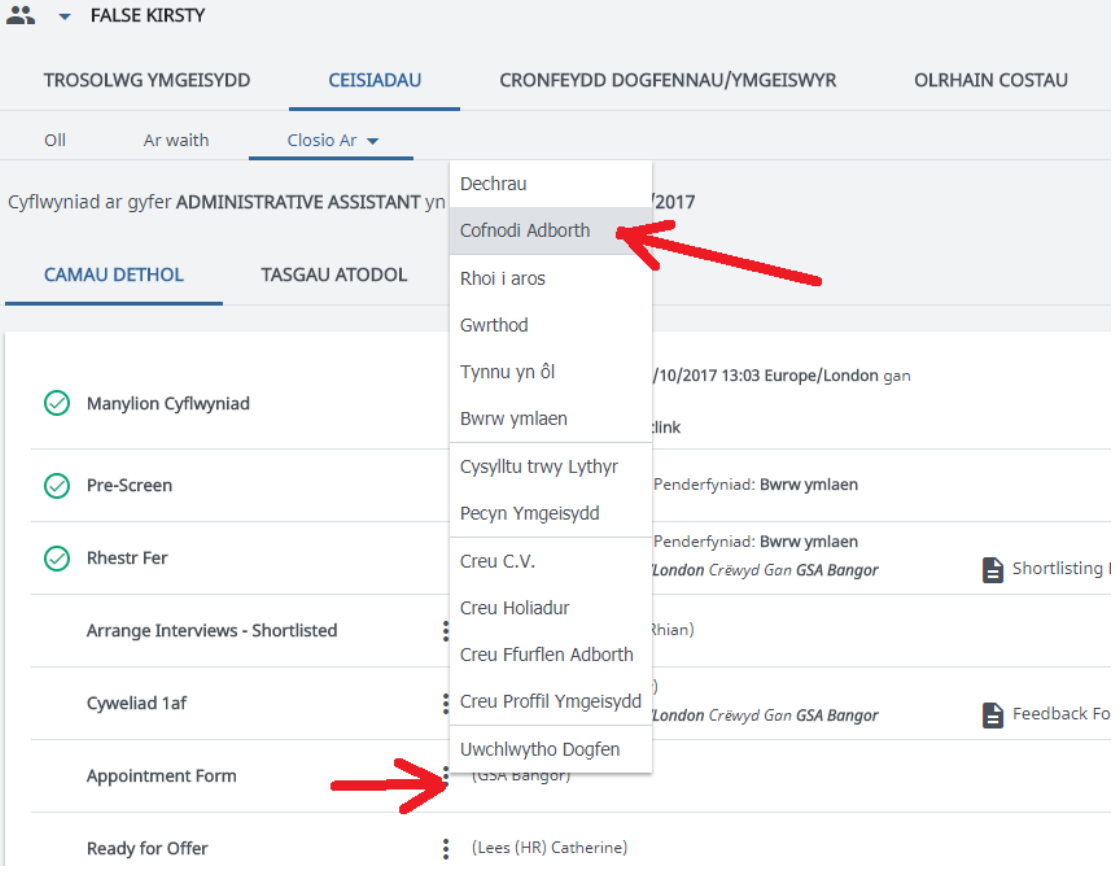

o Bydd neidlen yn ymddangos. Llenwch y meysydd ar y ffurflen:

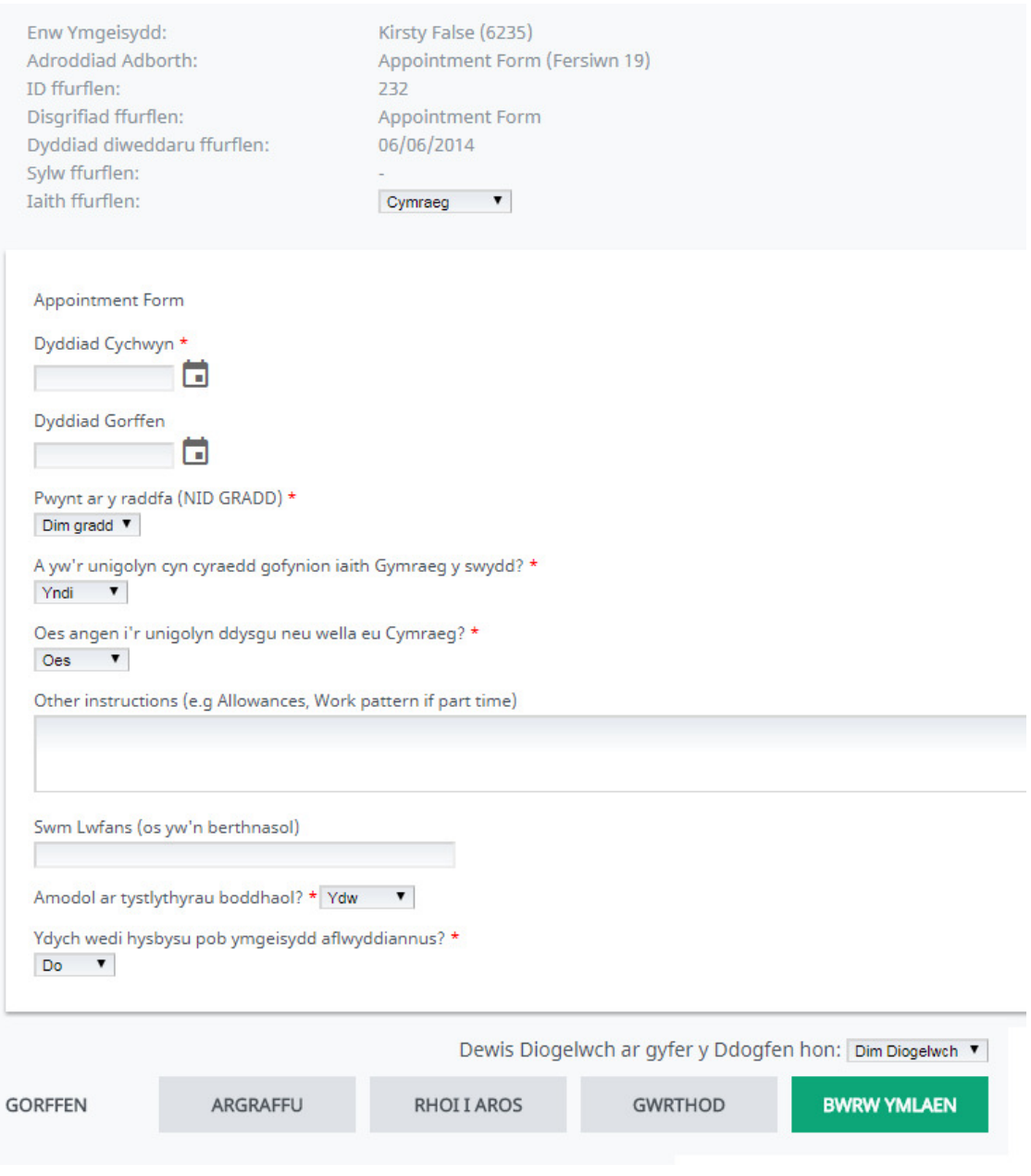

- Cliciwch ar **Bwrw Ymlaen**
- Bellach mae'r ffurflen benodi hon wedi ei chysylltu â ffeil yr ymgeisydd y bydd y swyddog AD yn edrych arni i greu'r contract

# **ADRAN D: Gweld y Contract**

• O'r dudalen swyddi dewiswch y swydd ac ewch i'r tab Dethol/Cyflogi a chliciwch ar enw'r ymgeisydd

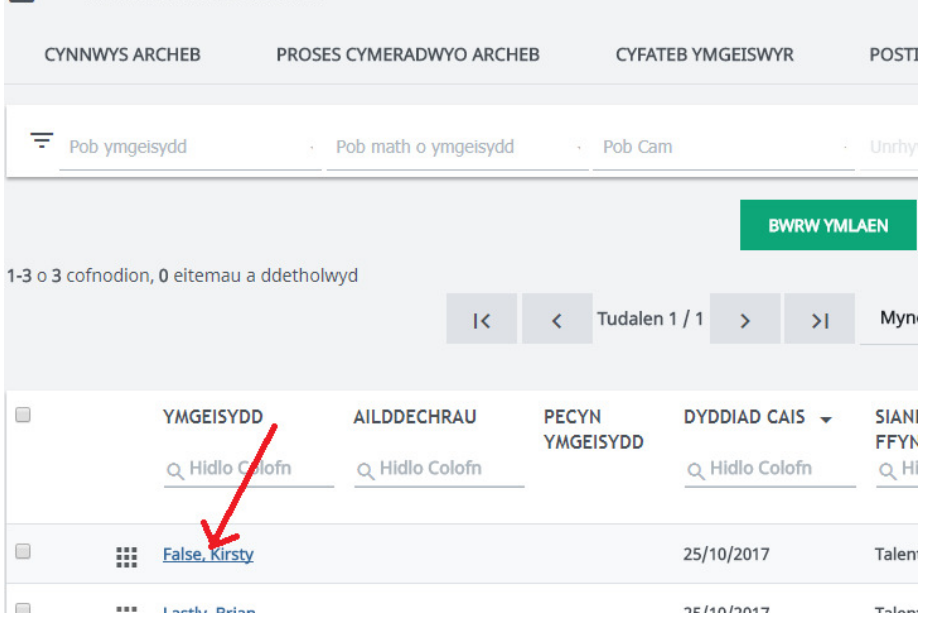

• Cliciwch ar y **Tab Cronfeydd Dogfennau/ Ymgeiswyr** a chliciwch ar y ddogfen yr ydych yn dymuno ei gweld